## Setting up an Icom IC-E92 for DPRS

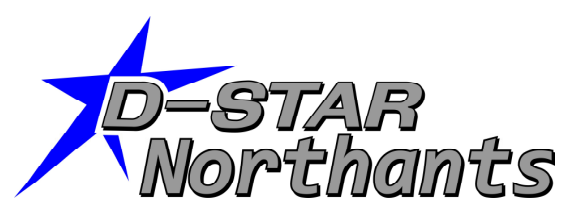

This document explains how to set up the GPS mode on an IC-E292, for operation with DPRS, this method allows your position to be sent to other D-Star radios and the APRS servers.

The radio will be setup to send GPS data not GPS-A data, to use this mode you will need to follow the instructions below to create a text string that includes the symbol you wish to display, along with the checksum that is required by the APRS servers to display the data. The D-PRS calculator was created by Pete Lovell, and can be found here: www.aprs-is.net/DPRSCalc.aspx

Go to the web site, and fill in the boxes as follows to create your GPS message. Start by entering your callsign into the My call box, this must be the same callsign that you will have set in the My call of the IC-E92 (in the example below the Northants D-Star club call has been used). Then move into the D-PRS Symbol box and select the symbol you wish to be displayed on the APRS maps (in the example below the Antenna symbol has been selected). The message you wish to have tagged against your callsign in APRS systems must be entered into the message box, this can only be 13 characters (in the example we have set this to "D-STAR DEMO").

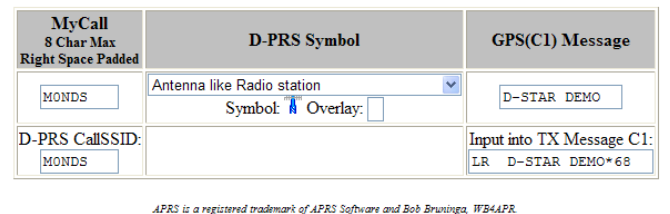

ia traaimark of APRS Software and B00 B<br>Copyright © 2010 - <u>Peter Loveall AESPL</u><br>Hosted by <u>AME</u> Corp.

Now to the really important bit you need to copy the message down from the bottom right hand box, this is the message we will enter into the radio later. It is in the format 4 characters, followed by your message (up to 13 charactures), followed by an asterisk then followed by a two digit checksum. So in the example above, the LV is followed by 2 spaces, then the "D-STAR DEMO" message and then the asterisk and the checksum "68".

Well now the hard bit is out of the way, and we have a note of the GPS message, we can program the radio.

Firstly press the MENU key to enter the menus and then select:

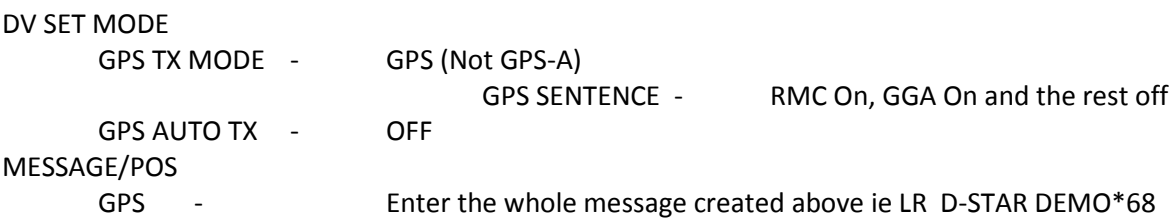

Exit the menu system, and on the screen you will now see DV-G,(This will be in the top left hand corner if you are in single band mode, or the bottom left hand corner if you are in dual band mode. The GPS data will now be transmitted when you press the PTT in DV (Digital Voice) mode.

If you are using the HM-175GPS microphone, when the GPS has a valid signal the power button glows orange on the top of the microphone, and if you transmit to a local gateway connected repeater your information will be passed to the APRS network. One place to view this is www.aprs.fi